$\mathbf{M}$   $\mathbf{U}$   $\mathbf{N}$   $\mathbf{I}$   $\mathbf{V}$  knihovna knihovna FSS

## **Základy práce s informačními zdroji pro bc. studenty MVZ221**

**Dana Mazancová**

Brno, 26. září 2022

### **Osnova kurzu**

 **Práce s informacemi, základy EIZ, psaní odborných (závěrečných) prací**

#### **Práce s elektronickými informačními zdroji**

- základy vyhledávacích technik
- ❖ tvorba rešeršního dotazu
- praktické vyhledávání v oborových databázích
- **Citace, citování, plagiátorství**
	- základní terminologie, citační styly
	- základy citování jednotlivých druhů dokumentů
	- citační software, zvláštnosti citování

#### **Práce s elektronickými informačními zdroji**

- EBSCO Discovery Service a nadstavbové nástroje
- databáze elektronických knih

#### **Podmínky absolvování předmětu**

#### **Zápočet**

- ❖ prostudování **prezentace k samostudiu**
- ❖ **účast** na seminářích a přednášce
- ❖ vypracování **rešerše a online cvičení na citace**

#### **Termíny kurzu:**

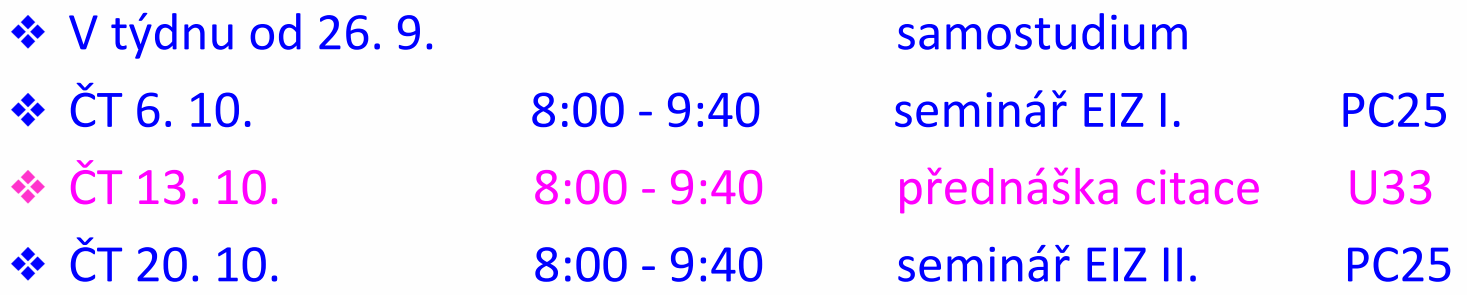

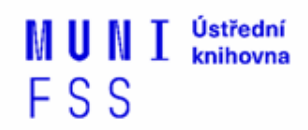

Prezentaci, prosím, berte jako přehledovou. Možností a zdrojů je opravdu obrovské množství. Vyzkoušejte si uvedená praktická cvičení, podrobnější práce s databázemi bude obsahem následující lekce.

Přeji vám hodně štěstí při studiu. V případě jakýchkoli dotazů či problémů se prosím ozvěte na email [mazancov@fss.muni.cz](mailto:mazancov@fss.muni.cz) Pokusím se vám poradit co nejdříve to bude možné. Děkuji a těším se na osobní setkání  $\odot$ 

# **Práce s informacemi**

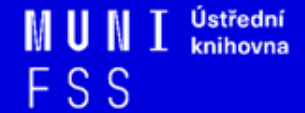

### **Osnova**

□ Práce s informacemi

- ❖ informační společnost
- ❖ informační gramotnost

**□ Informační zdroje** 

- ❖ typy informačních zdrojů
- ❖ licencované zdroje
- ❖ kde hledat knihy, odborné časopisy, informace z médií, závěrečné práce, referenční díla, statistické údaje, oborové brány?

Psaní odborných (závěrečných) prací

## **Cíle dnešní lekce**

- Naučit se rozeznat licencované zdroje informací a seznámit se základními pojmy.
- Seznámit se s e-zdroji na stránkách knihovny a Portále elektronických informačních zdrojů MUNI.
- Umět přistupovat ke zdrojům mimo počítačovou síť MU.

*"Information these days seems to be everywhere. But rather than making research easier, this has made it harder, because when doing research you don´t just have to find any information, you have to find the right information."*

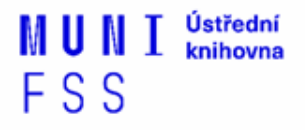

### **Informační společnost**

□ Založená na informacích a znalostech

- $\Box$  Problémy při práci s informacemi:
	- **velké množství**
	- **snadná dostupnost**
	- **kvalita**

## **Informační gramotnost**

- **→ Rozpoznání informační potřeby**
	- Schopnost **informaci:**
		- ❖ **nalézt** znalost informačních zdrojů a vyhledávacích strategií
		- ❖ **vyhodnotit** užitečnost/relevance
		- ❖ **použít** pro daný účel, znalost autorského zákona, problematiky citování a plagiátorství

# **Licencované zdroje**

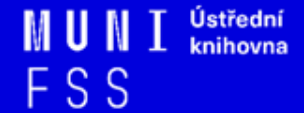

## **Licencované zdroje I.**

- ❑ další výrazy komerční zdroje/databáze, elektronické informační zdroje, **e-zdroje, EIZ,**  databáze, dokumenty v elektronické podobě
- ❑ dostupné prostřednictvím **databází**
	- ❖ **volně dostupné**
	- ❖ **komerční (licencované)**

## **Licencované zdroje II.**

- ❑za úplatu **pro studenty MU zdarma ☺**
- ❑informace jsou **prověřené** (prochází recenzním řízením)
- ❑články většinou dostupné dříve než v tištěné podobě
- ❑**doporučený zdroj pro psaní seminárních a závěrečných prací**

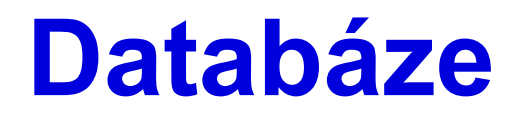

- ❑**Bibliografické** pouze základní "identifikační" údaje o dokumentech (název, autor, rok vydání atd.) + abstrakt
- ❑ **Fulltextové** plné texty dokumentů
- ❑ **Multioborové**  dokumenty z různých oborů
	- ❖ rozsáhlé databáze např. **ProQuest, Wiley, EBSCO**
	- ❖ není možné mít zaplacený přístup ke všem kolekcím, tj. ke všem fulltextům

## **Jak se dostanu k licencovaným zdrojům?**

❑ **stránky knihovny** - **<http://knihovna.fss.muni.cz/e-zdroje>**

❖ databáze k oborům vyučovaným na FSS

❑ **Portál elektronických informačních zdrojů MU <http://ezdroje.muni.cz/>**

❖databáze i z dalších oborů

#### **Jak se dostanu k licencovaným zdrojům mimo počítačovou síť univerzity?**

❑ Nastavte si na počítači **[vzdálený přístup](https://ezdroje.muni.cz/vzdaleny_pristup/?lang=cs)**

FSS

- ❖ **OpenVPN**
- ❖ **Shibboleth**
- ❖ **EZproxy**

### **Cvičení**

- Prosím, prostudujte si, jak funguje tzv. **vzdálený přístup k ezdrojům** (tj. mimo počítačovou síť MU) - [https://ezdroje.muni.cz](https://ezdroje.muni.cz/) - sekce vzdálený přístup a jeden z přístupů si zvolte pro další práci.
- Poté se zkuste připojit do databáze **Wiley Online Library.**
- **\*** Na stránce ezdroje.muni.cz si zvolte "zdroje abecedně".
- Dohledejte si databázi **Wiley Online Library – Journals,** u ní si klikněte na "více informací" a poté zvolte dole na stránce "Shibboleth".
- Následně se zobrazí tabulka s univerzitními přihlašovacími údaji. Alternativou samozřejmě zůstává přihlášení přes OpenVPN.
- Jak by měl postup vypadat, si můžete zkontrolovat na dalších slidech.

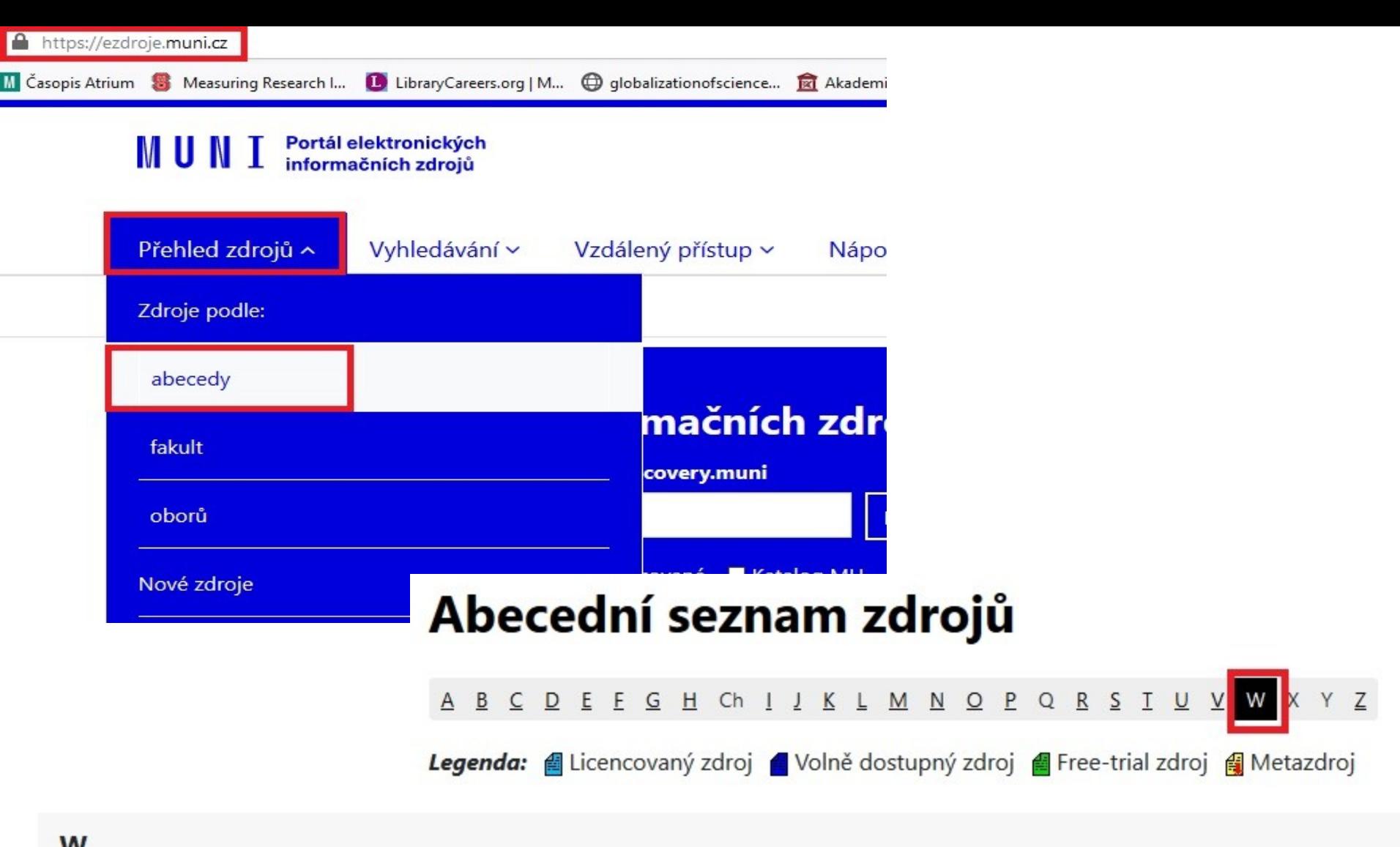

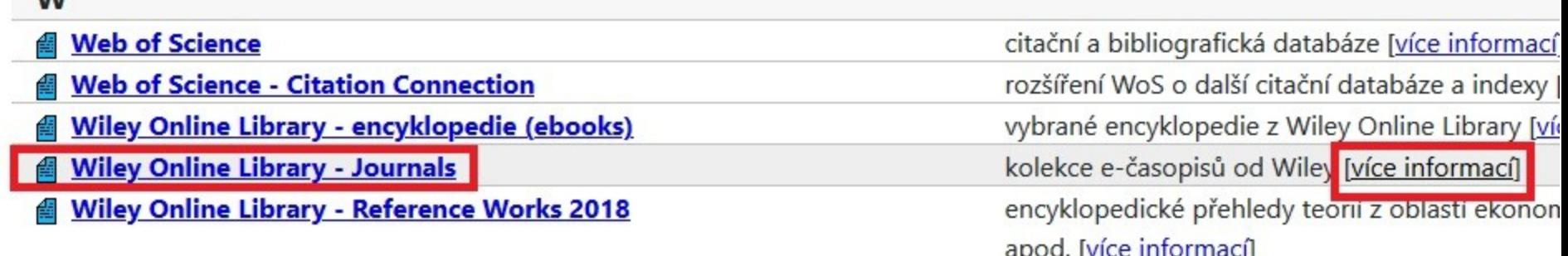

#### **Wiley Online Library - Journals**

Otevřít zdroj

Wiley Online Library nabízí plné texty více než 1.500 vědeckých a odborných časopisů ze všech oborů (medicína, přír od nakladatelství Wiley (včetně titulů bývalého nakladatelství Blackwell). Plné texty časopisů jsou dostupné uživatelům

Další informace a návody zde.

#### Dodatečné informace o zdroji

Tento zdroj je indexován ve službě discovery.muni. Tento zdroj má podporu služby Full Text Finder. Tento zdroj podporuje vzdálený přístup přes technologii Shibboleth.

Charakteristika: kolekce e-časopisů od Wiley

Obory: Biologie, Chemie, Ekonomie, Filozofie, Fyzika, Historie, Informatika, Jazykověda, Knihovnictví, Literatura, Maten Právo, Psychologie, Sociální vědy, Společenské vědy, Vědy o Zemi Typ zdroje: fulltextový **Producent: Wiley** 

Odkaz: http://onlinelibrary.wiley.com/ Vzdálený přístup<sup>2</sup>: EZproxy Vzdálený přístup<sup>2</sup>: Shibboleth

#### Přihlášení přes Shibboleth

#### Atributy pro službu Atypon

Zásady zpracování osobních údajů Atypon

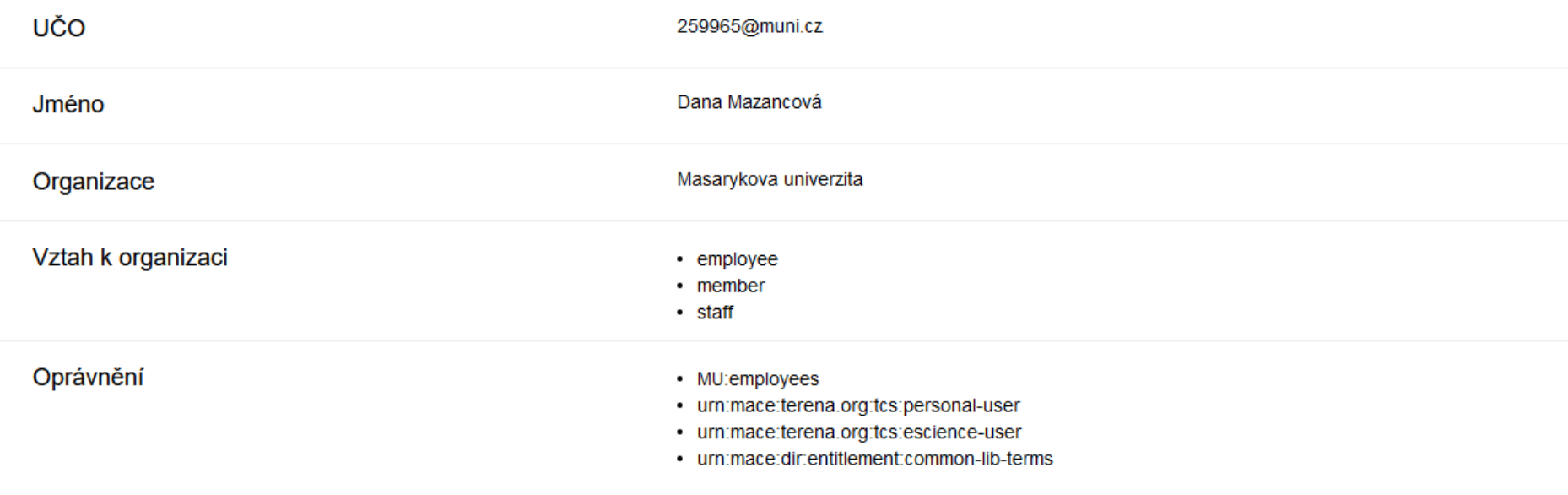

#### $\square$  Zapamatovat

ANO, POKRAČOVAT

NE, ZRUŠIT

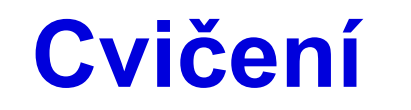

**Wiley Online Library** 

-member@muni.cz

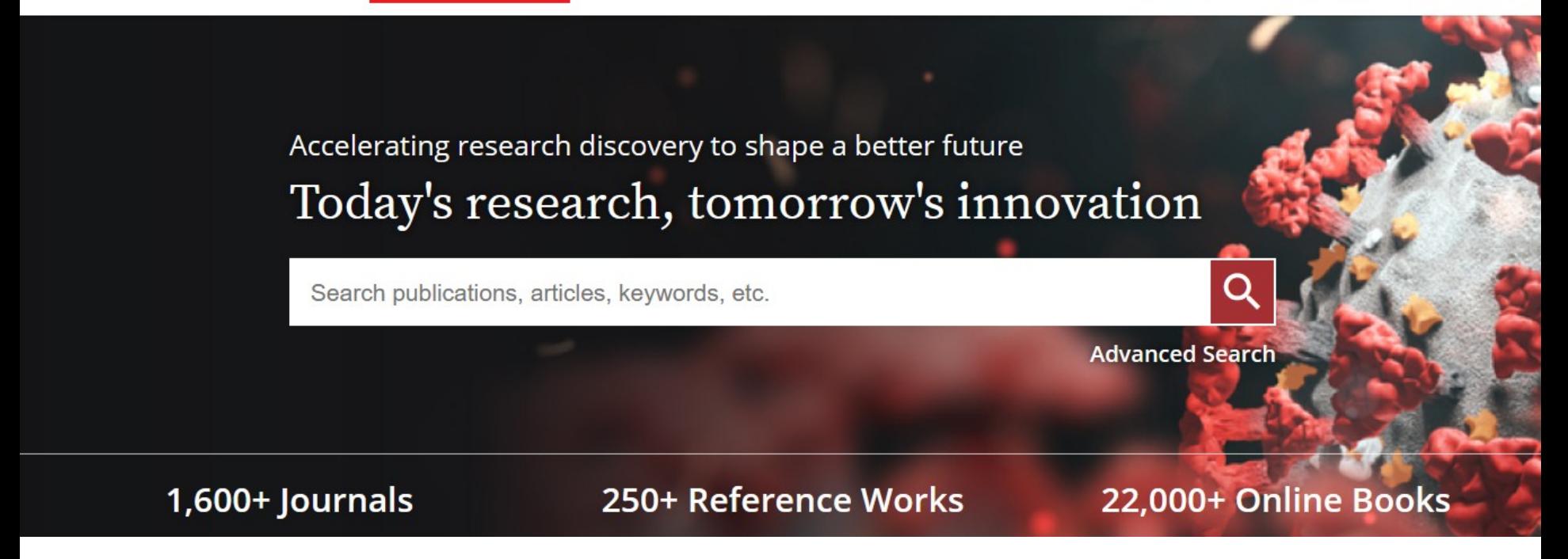

Náhled databáze Wiley Online Library.<br>
Náhled databáze Wiley Online Library.

**Další verze cvičení pro zvídavé – i když vyhledávání v databázích bude součástí až další lekce, tak si můžete v této databázi najít zdroje (např. články) týkající se "diplomacie". Vyhledávejte v angličtině, téma si můžete zkusit více upřesnit. Pokud si chcete následně přečíst celý text, tak by u záznamu**  mělo být uvedeno "Full Access".

# **Psaní závěrečných (odborných) prací**

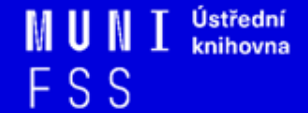

### **Propagační [video](http://www.youtube.com/watch?v=C6-OXKKngNo) Západočeské univerzity v Plzni**

## **Metodika psaní odborných prací**

- Dostatek času pro vyhledání a nastudovaní příslušné literatury
- Vypracování námětu závěrečné práce
- Vymezení času potřebného k sepsání textu
- Dodržení všech předepsaných formálních a odborných náležitostí

### **Základní etapy přípravy písemné práce**

- 1. Volba tématu a strategie přípravy
- 2. Informační průzkum
- 3. Zpracování výsledků průzkumu
- 4. Výzkum
- 5. Tvorba práce
- 6. Příprava dokumentace
- 7. Příprava konečné verze práce
- 8. Odevzdání práce
- 9. Obhajoba prezentace práce

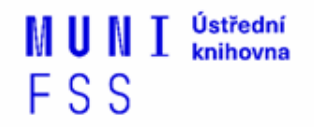

### **Základní etapy přípravy písemné práce**

#### **1. Volba tématu a strategie přípravy**

- 2. Informační průzkum
- 3. Zpracování výsledků průzkumu
- 4. Výzkum
- 5. Tvorba práce
- 6. Příprava dokumentace
- 7. Příprava konečné verze práce
- 8. Odevzdání práce
- 9. Obhajoba prezentace práce

FSS

### **Volba tématu**

#### Podívat se do [Archivu závěrečných prací IS](http://is.muni.cz/thesis/)  [MU](http://is.muni.cz/thesis/)

 Případně na práce jiných univerzit: [Vysokoškolské kvalifikační práce](http://theses.cz/) 

## **Cvičení**

U V [Archivu](http://is.muni.cz/thesis/) [závěrečných](http://is.muni.cz/thesis/) [prací](http://is.muni.cz/thesis/) [IS](http://is.muni.cz/thesis/) [MU](http://is.muni.cz/thesis/) si v části "Vyhledávání absolventů a závěrečných prací" dohledejte **práce absolventů vaší katedry**, kteří již mají v archivu vloženou závěrečnou práci. Vyzkoušejte si různé typy **filtrů** (více položek lze vybrat přes ctrl). Zvolte si některý ze záznamů a prohlédněte si, co zde můžete najít (abstrakt, klíčová slova, posudky, plný text práce, návrh hodnocení).

### **Základní etapy přípravy písemné práce**

- 1. Volba tématu a strategie přípravy
- **2. Informační průzkum**
- 3. Zpracování výsledků průzkumu
- 4. Výzkum
- 5. Tvorba práce
- 6. Příprava dokumentace
- 7. Příprava konečné verze práce
- 8. Odevzdání práce
- 9. Obhajoba prezentace práce

FSS

## **Informační průzkum**

- □ Práce s informačními zdroji
- Hledání dokumentů, které souvisí se zvoleným tématem
- Získání dokumentů\*:
	- ❖ [Výpůjčka z knihovny](https://knihovna.fss.muni.cz/sluzby/jak-si-pujcit)
	- ❖ [Výpůjčka/dodání dokumentu z jiné knihovny v ČR/zahraničí](https://knihovna.fss.muni.cz/sluzby/mvs)  [MVS/MMVS](https://knihovna.fss.muni.cz/sluzby/mvs)
	- ❖ [E-](https://knihovna.fss.muni.cz/e-zdroje/e-prezencka)[prezenčka](https://knihovna.fss.muni.cz/e-zdroje/e-prezencka)
	- ❖ [Licencované databáze](http://knihovna.fss.muni.cz/e-zdroje)
	- ❖ Internet

\*jako dokument budeme pro potřeby naší výuky označovat texty, obrázky, fotky, videa tj. jakoukoli formu grafického znázornění informací

## **Informační zdroje**

### ❑ **Knihy**

#### ❑ **Periodika**

❖odborné časopisy, magazíny

#### ❑ **Referenční díla**

❖encyklopedie, slovníky, tezaury, mapy, atlasy, bibliografie, adresáře, ročenky

#### ❑ **Další zdroje**

❖závěrečné práce, materiály z konferencí, vládní publikace, šedá literatura, noviny, newslettery)

#### ❑ **Internet**

### **Cvičení**

- ❑ Zkuste se zamyslet, jaký je rozdíl mezi:
- **Surface Web**
- **Deep Web**
- **Dark Web**

### Řešení naleznete na dalším slidu.

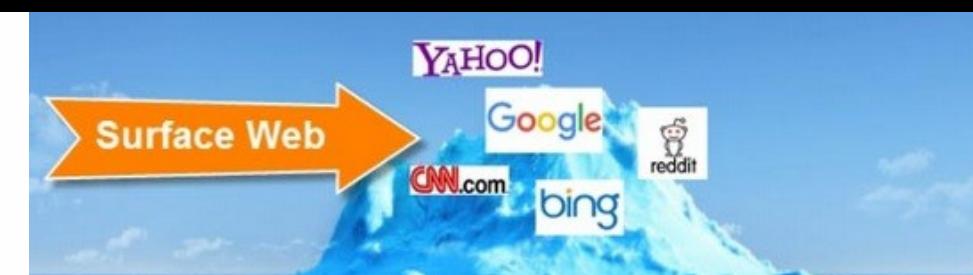

### **Surface Web x Deep Web x Dark Web**

Prosím všimněte si, že "akademické databáze" tj. naše e-zdroje jsou součástí tzv. "deep webu".

**Deep Web** 

**Academic databases Medical records Financial records Legal documents Some scientific reports Some government reports Subscription-only information Some organization-specific** repositories

96% of content on the Web (estimated)

**Dark Web** 

**TOR Political protest** Drug trafficking and other illegal activities

**Informační zdroje aneb částečná ochutnávka z dalších lekcí**

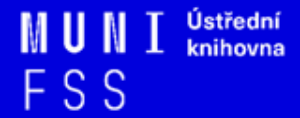

## **Informační zdroje**

### ❑ **Knihy**

### ❑ **Periodika**

❖odborné časopisy, magazíny

#### ❑ **Referenční díla**

❖encyklopedie, slovníky, tezaury, mapy, atlasy, bibliografie, adresáře, ročenky

### ❑ **Další zdroje**

❖závěrečné práce, materiály z konferencí, vládní publikace, šedá literatura, noviny, newslettery)

#### ❑ **Internet**

#### **Kde začít? Vyhledávače, discovery systémy a vědecké sítě**

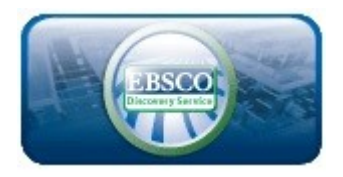

**Google** Scholar

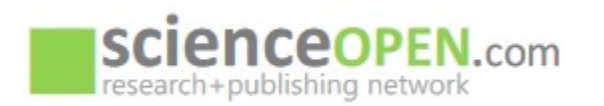

#### ❖ **[EBSCO Discovery](http://discovery.muni.cz) [Service](http://discovery.muni.cz) -** "univerzitní Google" pro licencované i volně dostupné zdroje

- ❖ **[Google Scholar](http://scholar.google.com/) -** vyhledávač odborné literatury
- ❖ **[Science Open](https://www.scienceopen.com/)**  vědecká a publikační síť

### **Kde hledat odborné časopisy? I.**

- ❑ **EBSCO**
- ❑ **JSTOR**
- ❑ **ProQuest**
- ❑ **Sage Journals Online**
- ❑ **ScienceDirect**
- ❑ **SpringerLink**
- ❑ **Taylor&Francis**
- ❑ **Wiley Online Library**

*Multioborové databáze jsou dobrým startovním místem pro vyhledávání*

*Můžete je prohledávat jednotlivě nebo hromadně pomocí [discovery](http://discovery.muni.cz/)*

### **Kde hledat odborné časopisy? II.**

❑**Volně dostupný zdroj:**

❖ **[Directory](https://doaj.org/) [of](https://doaj.org/) [Open Access Journals](https://doaj.org/) [\(DOAJ\)](https://doaj.org/) -** adresář FT vědec. a akad. časopisů s otevřeným přístupem, přes 17.000 časopisů

### **[How](http://www.icpsr.umich.edu/files/instructors/How_to_Read_a_Journal_Article.pdf) [to Read](http://www.icpsr.umich.edu/files/instructors/How_to_Read_a_Journal_Article.pdf) [\(and Understand\)](http://www.icpsr.umich.edu/files/instructors/How_to_Read_a_Journal_Article.pdf)  [a Social](http://www.icpsr.umich.edu/files/instructors/How_to_Read_a_Journal_Article.pdf) [Science Journal](http://www.icpsr.umich.edu/files/instructors/How_to_Read_a_Journal_Article.pdf) [Article](http://www.icpsr.umich.edu/files/instructors/How_to_Read_a_Journal_Article.pdf)**

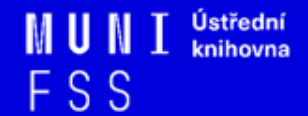

### **Kde hledat knihy?**

#### ❑ **Katalogy**

- ❖ **[Katalog MU Aleph](https://katalog.muni.cz/)**
- ❖ Souborné katalogy **[knihovny.cz](https://www.knihovny.cz/)[,](http://www.jib.cz/) [CASLIN](http://aleph.nkp.cz/F/?func=file&file_name=find-b&local_base=skcm)**
- ❖ **[E-](https://knihovna.fss.muni.cz/e-zdroje/e-kniha-na-pockani)[kniha na počkání](https://knihovna.fss.muni.cz/e-zdroje/e-kniha-na-pockani)**
- ❖ **[Online knihovna Bookport](https://knihovna.fss.muni.cz/e-zdroje/bookport)**
- ❖ **[Ebsco](http://discovery.muni.cz/) [Discovery](http://discovery.muni.cz/) [Service](http://discovery.muni.cz/)**

#### ❑ **Licencované databáze**

- ❖ **[Ebsco](https://ezdroje.muni.cz/prehled/zdroj.php?lang=cs&id=416) [eBooks](https://ezdroje.muni.cz/prehled/zdroj.php?lang=cs&id=416)**
- ❖ **[Sage](https://ezdroje.muni.cz/prehled/zdroj.php?lang=cs&id=429) [Knowledge](https://ezdroje.muni.cz/prehled/zdroj.php?lang=cs&id=429)**

### **Kde hledat knihy? II.**

#### ❑ **Další zdroje**

- ❖ **[Directory](http://doabooks.org/doab) [of](http://doabooks.org/doab) [Open Access Books](http://doabooks.org/doab) [\(DOAB\)](http://doabooks.org/doab) -** seznam recenzovaných knih (OA), přes 4000 knih
- ❖ **[Google Books](http://books.google.com/)**

### **Cvičení**

- Otevřete si stránku <https://katalog.muni.cz/>
- □ Dohledejte si knihu "**Militant right-wing extremism in Putin's Russia : legacies, forms and threats**" a podívejte se, které knihovny MU ji mají ve fondu. Je dostupná i na FSS? A pokud ano, je právě vypůjčená? Existuje i ve formě E-prezenčky?
- □ V dolní části stránky si zvolte "abecední procházení". Zde můžete vyhledávat podle tématu. Zadejte si výraz, který Vás aktuálně zajímá a projděte si zobrazené výsledky.

### **Kde hledat informace z médií?**

❑ Denní tisk, TV a rozhlasové vysílání

❖ **[NewtonOne](https://ezdroje.muni.cz/prehled/zdroj.php?lang=cs&id=508)**

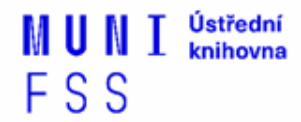

### **Kde hledat závěrečné práce?**

- ❖ **[Archiv závěrečných prací MU –](http://is.muni.cz/thesis/) [Thesis](http://is.muni.cz/thesis/)**
- ❖ **[Vysokoškolské kvalifikační práce –](http://theses.cz/) [Theses](http://theses.cz/)**
- ❖ **[DART](https://www.dart-europe.org/basic-search.php) [–](https://www.dart-europe.org/basic-search.php) [Europe](https://www.dart-europe.org/basic-search.php) [E-theses](https://www.dart-europe.org/basic-search.php) [Portal](https://www.dart-europe.org/basic-search.php)** (evrop. závěrečné práce)

### **Kde hledat referenční díla?**

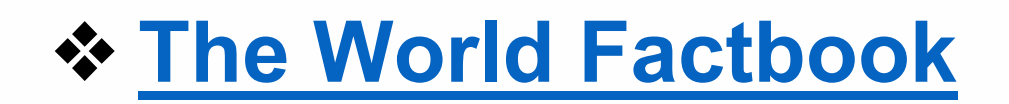

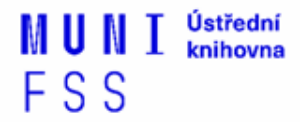

### **Kde hledat statistické údaje?**

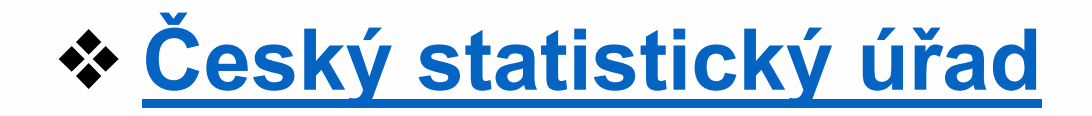

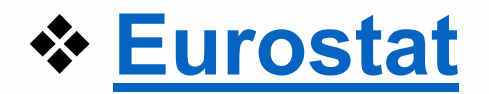

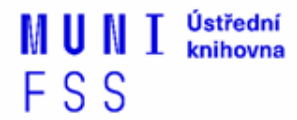

### **Kde hledat další zdroje?**

❖**[ROAD -](https://road.issn.org/) [the](https://road.issn.org/) [Directory](https://road.issn.org/) [of](https://road.issn.org/) [Open Access](https://road.issn.org/)  [scholarly](https://road.issn.org/) [Resources](https://road.issn.org/)** - časopisy, konferenční sborníky, akademické repozitáře)

❖**[Oficiální dokumenty OSN](https://www.un.org/en/our-work/documents)**

# **Shrnutí**

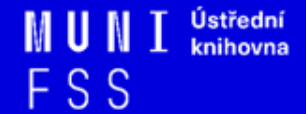

❑**Pro vyhledávání odborných informací**  používejte **licencované informační zdroje** ❖Ověřené, kvalitní, jedinečné informace

#### ❑**Seznam databází**

- **❖ Stránky knihovny**
- ❖Portál elektronických informačních zdrojů

#### ❑**Mimo počítačovou síť MU** si nastavte **vzdálený přístup**

❖OpenVPN, Shibboleth, EZproxy

#### ❑ **Psaní odborných (závěrečných prací)**

❖ Nejen při volbě tématu může pomoci Archiv závěrečných prací v IS MU

### ❑ **Informační průzkum**

- ❖ Katalogy knihoven
- ❖ Licencované zdroje
- ❖ Veřejně dostupné zdroje

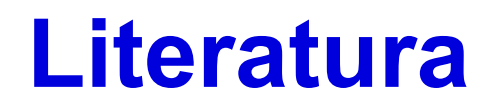

KATUŠČÁK, D., B. DROBÍKOVÁ, R. PAPÍK. *Jak psát závěrečné a kvalifikační práce.* Nitra: Enigma, 2008, 161 s. ISBN 978-80-89132-70-6.

BOTHMA, Theo. *Navigating information literacy: your information society survival toolkit*. 3rd ed. Cape Town: Pearson Education, 2011, 208 s. ISBN 9781775782278.

GRÖPPEL-WEGENER, Alke a Claire PENKETH. *The fishscale of academicness*. Staffordshire: Staffordshire university, [2013]. A Tactile Academia book. ISBN 978-0- 9927884-0-7.

### **Děkuji vám za pozornost**

### **Dana Mazancová [mazancov@fss.muni.cz](mailto:mazancov@fss.muni.cz)**